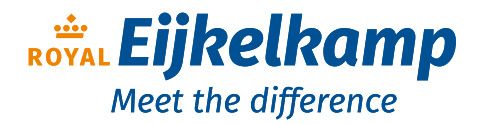

# **Bedieningshandleiding**

## **NIVUS gegevensoverdracht voor de apparaten NivuFlow 550, 600, 650, 7550, Energy Saver en NivuParQ 850**

# **Aanvulling bij de betreffende bedieningshandleiding**

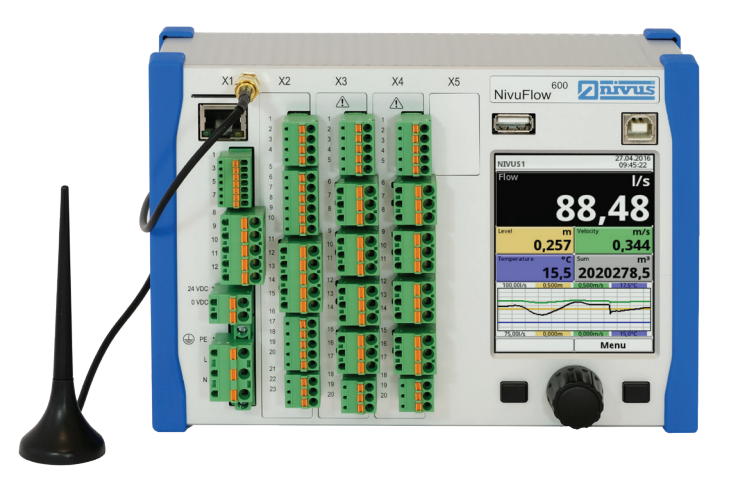

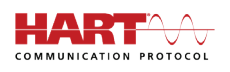

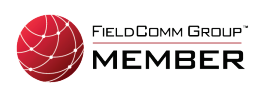

Vanaf firmwareversie: 3.1.x

## **Vernieuwde handleiding** Documentrevisie 01 / 20.10.2021

Originele bedieningshandleiding: Duits - Rev. 01 / 25.06.2021

Nijverheidsstraat 9, 6987 EN Giesbeek, The Netherlands 7 T +31 313 880 200

E info@eijkelkamp.com

I royaleijkelkamp.com

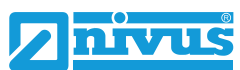

measure analyse optimise

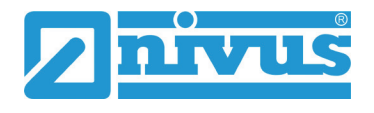

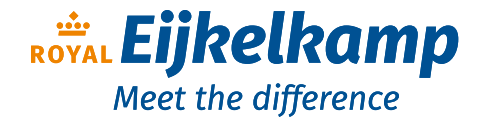

Nijverheidsstraat 9, 6987 EN Giesbeek, The Netherlands 7

- T +31 313 880 200
- E info@eijkelkamp.com
- I royaleijkelkamp.com

# <span id="page-2-0"></span>**Auteursrechten en intellectuele eigendomsrechten**

De inhoud van deze handleiding met inbegrip van de tabellen en tekeningen zijn eigendom van NIVUS GmbH. Zonder uitdrukkelijke schriftelijke toestemming mogen deze niet worden gereproduceerd of verveelvoudigd.

Inbreuk op deze rechten verplicht tot schadevergoeding.

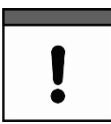

## *Belangrijk*

*Het is niet toegestaan deze handleiding geheel of gedeeltelijk te verveelvoudigen, vertalen of aan derden beschikbaar te stellen zonder uitdrukkelijke schriftelijke toestemming van NIVUS GmbH.*

## **Vertaling**

Bij levering in de landen van de Europese Economische Ruimte moet de handleiding zijn vertaald naar de betreffende taal van het land van de gebruiker.

Raadpleeg bij onduidelijkheden in de vertaalde tekst de originele handleiding (Duits) voor opheldering, of neem contact op met een bedrijf van de NIVUS-bedrijvengroep.

## **Copyright**

Het doorgeven en verveelvoudigen van dit document zijn verboden, evenals verspreiding en kennisgeving van de inhoud ervan, tenzij met uitdrukkelijke toestemming. Inbreuk op deze rechten verplicht tot schadevergoeding.

Alle rechten voorbehouden.

## **Productbenamingen**

De vermelding van productbenamingen, handelsnamen, artikelomschrijvingen e.d. in deze handleiding betekent niet dat dergelijke namen zonder meer door iedereen gebruikt mogen worden; vaak betreft het wettelijk beschermde geregistreerde handelsmerken, ook als ze niet als zodanig zijn aangegeven.

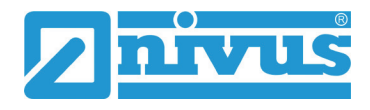

# <span id="page-3-0"></span>**Versiegeschiedenis**

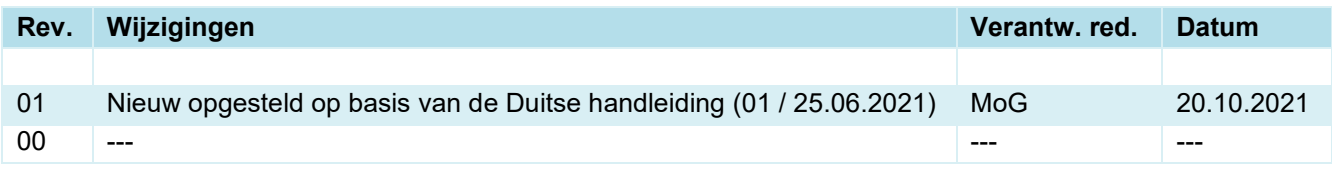

# <span id="page-4-0"></span>**Inhoudsopgave**

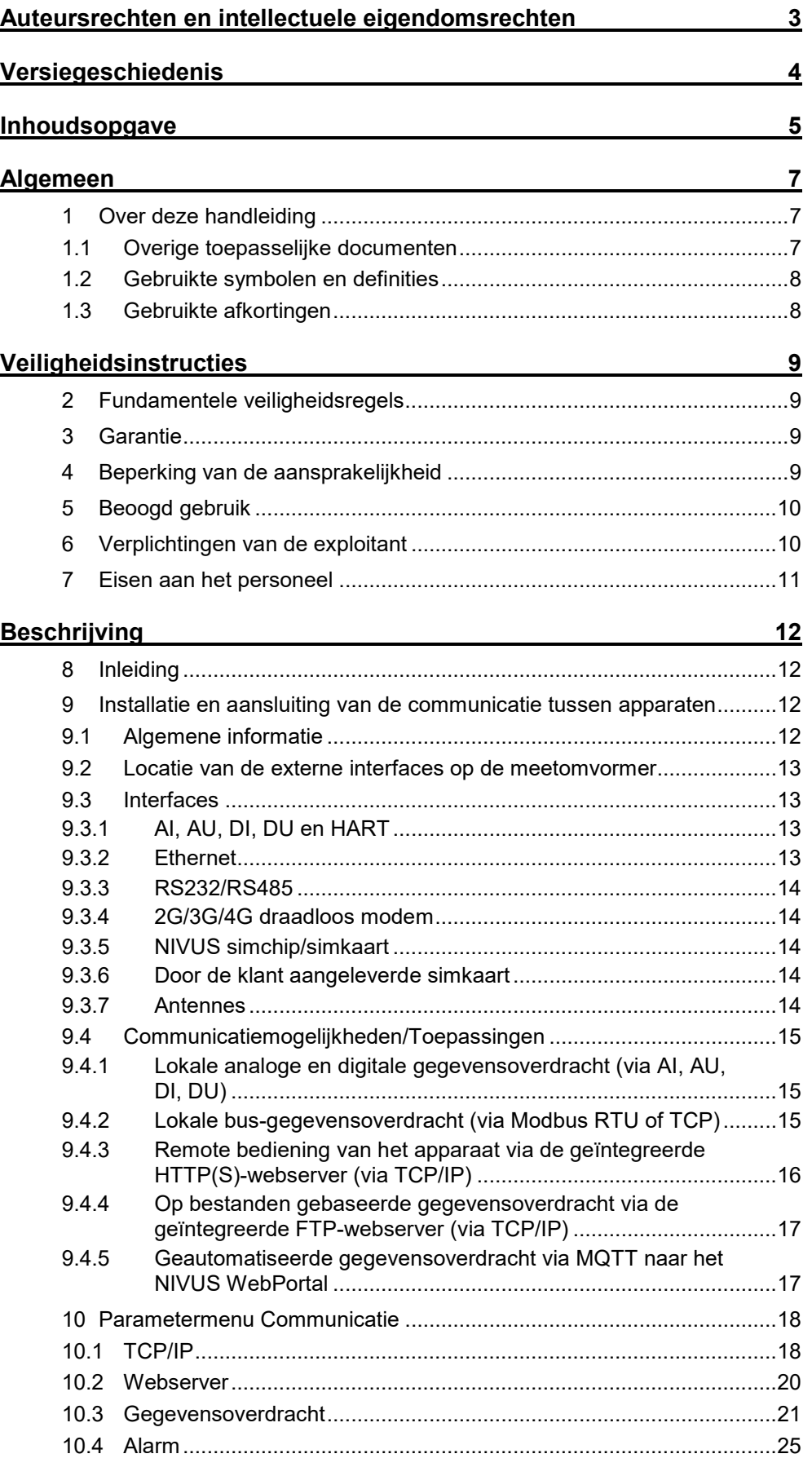

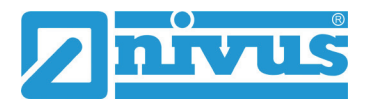

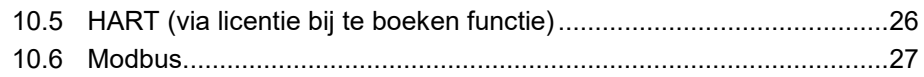

# <span id="page-6-0"></span>**Algemeen**

## <span id="page-6-1"></span>**1 Over deze handleiding**

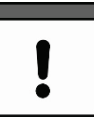

## *Belangrijk*

*VOOR GEBRUIK ZORGVULDIG DOORNEMEN. BEWAREN ALS NASLAGWERK.*

Deze handleiding is een aanvullende originele bedieningshandleiding voor de meetomvormers uit de serie NivuFlow 550, 600, 650, 7550, Energy Saver en NivuParQ 850, en beschrijft de beoogde toepassing van deze apparaten. Deze handleiding vormt een belangrijk onderdeel van de bedieningshandleiding van de betreffende meetomvormer en vervangt geheel of in elk geval deels het hoofdstuk 'Communicatie' in die bedieningshandleiding.

## **Het is belangrijk dat u beide handleidingen als één document gebruikt.**

Deze handleiding is uitsluitend bestemd voor gekwalificeerd vakpersoneel.

Lees de handleiding zorgvuldig en volledig door voordat u het apparaat installeert en aansluit; deze bevat belangrijke informatie over het product. Volg de instructies en neem met name de veiligheidsaanwijzingen en waarschuwingen in acht.

Als u moeite heeft de inhoud van deze handleiding te begrijpen kunt u voor ondersteuning contact opnemen met een bedrijf van de NIVUS-bedrijvengroep of een van de vestigingen. De bedrijven van de NIVUS-bedrijvengroep aanvaarden geen aansprakelijkheid voor materiële schade of lichamelijk letsel als gevolg van het niet juist begrijpen van de informatie in deze handleiding.

## <span id="page-6-2"></span>**1.1 Overige toepasselijke documenten**

Voor het installeren en exploiteren van het totale systeem zijn naast deze handleiding mogelijk aanvullende handleidingen of technische beschrijvingen nodig.

- Bedieningshandleidingen van de betreffende meetomvormers:
	- NivuFlow 550
	- NivuFlow 600
	- NivuFlow 650
	- **NivuFlow 7550**
	- NivuFlow Energy Saver
	- NivuParQ 850
- Technische beschrijvingen / montage-instructies / bedieningshandleidingen van de bijbehorende sensoren en overige apparatuur (volgens de bedieningshandleiding van de betreffende meetomvormer)

Deze handleidingen worden geleverd bij de betreffende (perifere) apparaten of sensoren, en zijn te downloaden via de NIVUS homepage.

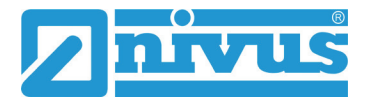

## <span id="page-7-0"></span>**1.2 Gebruikte symbolen en definities**

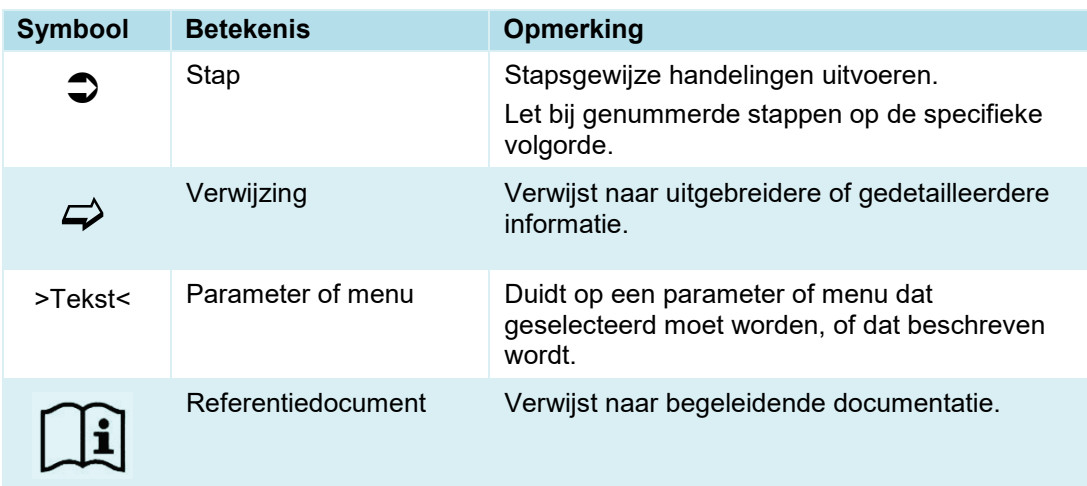

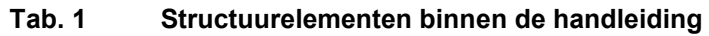

## <span id="page-7-1"></span>**1.3 Gebruikte afkortingen**

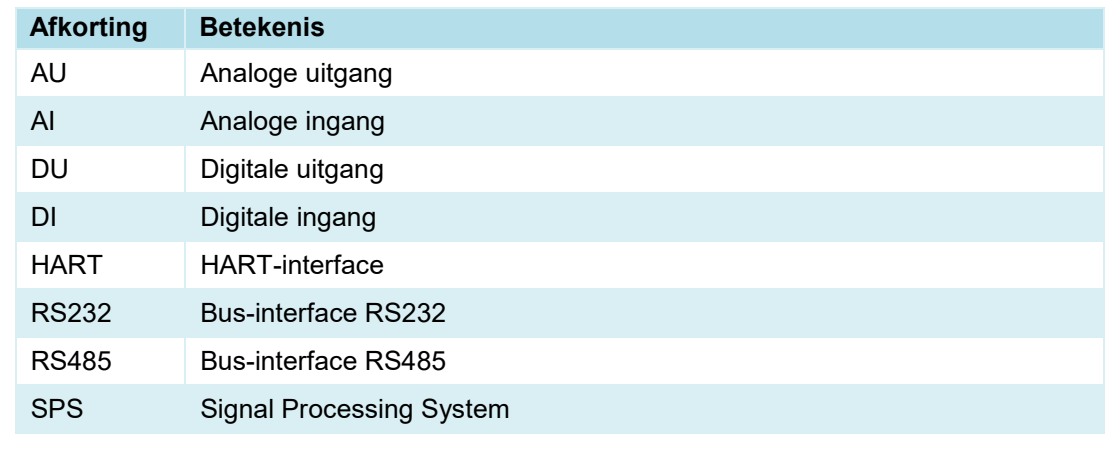

## **Tab. 2 Lijst van gebruikte afkortingen**

# <span id="page-8-0"></span>**Veiligheidsinstructies**

## <span id="page-8-1"></span>**2 Fundamentele veiligheidsregels**

## **GEVAAR** *Geldigheid van deze handleiding*

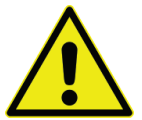

*Deze handleiding is uitsluitend geldig in combinatie met de voor uw apparaat geldende bedieningshandleiding. Alle veiligheidsaanwijzingen en beperkingen die daarin worden vermeld moeten absoluut in acht worden genomen en nageleefd. De fundamentele bedieningsinstructies/werkwijzen worden beschreven en toegelicht in de geldende bedieningshandleiding.*

*De gebruiker van deze handleiding moet ook de geldende bedieningshandleiding tot zijn beschikking hebben en de inhoud ervan kennen.*

## <span id="page-8-2"></span>**3 Garantie**

Het apparaat is voor levering gecontroleerd op correcte werking. Wanneer het apparaat wordt gebruikt waarvoor het is bestemd (zie hoofdst. ['5](#page-9-0) [Beoogd gebruik'\)](#page-9-0) met inachtneming van de bedieningshandleiding, de relevante documenten (zie hoofdst. ['1.1](#page-6-2) [Overige](#page-6-2)  [toepasselijke documenten'](#page-6-2)) en de daarin opgenomen veiligheidsinstructies en aanwijzingen, zijn geen functionele beperkingen te verwachten en zou het apparaat foutloos moeten werken.

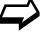

 $\leftrightarrow$  Houdt u hiervoor ook rekening met het volgende hoofdstuk ['4](#page-8-3) [Beperking van de](#page-8-3) [aansprakelijkheid'.](#page-8-3)

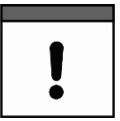

## *Beperking van de garantie*

*Bij niet-inachtneming van de veiligheidsinstructies en aanwijzingen in dit document behouden de ondernemingen van de NIVUS-bedrijvengroep zich het recht voor de garantie te beperken.*

## <span id="page-8-3"></span>**4 Beperking van de aansprakelijkheid**

## **De bedrijven van de NIVUS-bedrijvengroep aanvaarden geen aansprakelijkheid**

- voor gevolgschade die voortvloeit uit **een wijziging** van dit document. De bedrijven van de NIVUS-bedrijvengroep behouden zich het recht voor de inhoud van dit document met inbegrip van deze beperking van de aansprakelijkheid zonder aankondiging vooraf te wijzigen.
- voor lichamelijk letsel of materiële schade als gevolg van het **niet in acht nemen** van de geldende **voorschriften**. Voor het aansluiten, inbedrijfstellen en exploiteren van de apparaten/sensoren moeten alle informatie en overkoepelende wettelijke bepalingen van het land (in Duitsland bijvoorbeeld de VDE-voorschriften), evenals toepasselijke voorschriften voor mogelijk explosiegevaarlijk gebied, en de voor de veiligheids- en ongevallenpreventievoorschriften voor specifieke gevallen in acht worden genomen.
- voor lichamelijk letsel of materiële schade als gevolg van **verkeerd gebruik**. Elk gebruik van het apparaat dat afwijkt van de hier beschreven maatregelen in verband met montage en aansluiting mag met het oog op veiligheid en garantie in principe alleen worden uitgevoerd door NIVUS-medewerkers of door NIVUS erkende personen of bedrijven.
- voor lichamelijk letsel of materiële schade als gevolg van inzet van het apparaat in **niet technisch perfecte** toestand.
- voor lichamelijk letsel of materiële schade als gevolg van **niet-beoogd gebruik**.

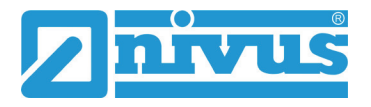

- voor lichamelijk letsel of materiële schade als gevolg van niet-inachtneming van de **veiligheidsaanwijzingen** in deze handleiding.
- voor ontbrekende of verkeerde meetwaarden die het gevolg zijn van **verkeerde installatie** en de daaruit voortvloeiende gevolgschade.

## <span id="page-9-0"></span>**5 Beoogd gebruik**

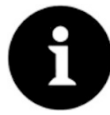

## *Belangrijk*

*Het apparaat is uitsluitend bestemd voor het hieronder beschreven doel. Elke andere toepassing die hiervan afwijkt of waarbij het apparaat wordt omgebouwd of aangepast zonder schriftelijke toestemming van een bedrijf van de NIVUS-bedrijvengroep, geldt als oneigenlijk gebruik.* 

*Voor hieruit voortvloeiende schade aanvaarden de bedrijven van de NIVUSbedrijvengroep geen aansprakelijkheid. Het risico wordt uitsluitend door de exploitant gedragen.*

De meetomvormer NivuFlow/NivuParQ incl. bijbehorende sensoren zijn voorzien voor diverse toepassingen.

Neem hiervoor steeds de betreffende NIVUS bedieningshandleiding van de gebruikte meetomvormer in acht.

De meetomvormers zijn geconstrueerd en geproduceerd naar de actuele stand van de techniek en de officiële veiligheidsvoorschriften bij het ter perse gaan van dit document. Gevaren voor personen of materiële schades zijn echter niet volledig uit te sluiten.

Daarom is het absoluut noodzakelijk de toelaatbare maximale limieten in acht te nemen zoals die worden beschreven in hoofdstuk 'Technische specificaties' van de bedieningshandleiding. Toepassingen waarbij wordt afgeweken van deze limieten en waarvoor NIVUS GmbH niet schriftelijk toestemming heeft gegeven, vallen buiten de garantie die wordt verleend door de bedrijven van de NIVUS-bedrijvengroep.

## <span id="page-9-1"></span>**6 Verplichtingen van de exploitant**

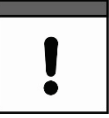

#### *Belangrijk*

*Binnen de EER (Europese Economische Ruimte) moeten de nationale tenuitvoerlegging van Richtlijn 89/391/EEG evenals de aanverwante afzonderlijke richtlijnen en met name Richtlijn 2009/104/EG betreffende minimumvoorschriften inzake veiligheid en gezondheid bij het gebruik door werknemers van arbeidsmiddelen op de arbeidsplaats, steeds in de geldende versie, in acht worden genomen en nageleefd.* 

*In Duitsland moet de verordening inzake gezondheid en veiligheid op het werk (Betriebssicherheitsverordnung) worden nageleefd.*

Als exploitant moet u een lokale exploitatievergunning verkrijgen en de daaraan verbonden verplichtingen nakomen. Daarnaast moet u voldoen aan de milieuwetgeving en de plaatselijk geldende regelgeving voor volgende punten:

- veiligheid van het personeel (ongevallenpreventievoorschriften)
- veiligheid van de arbeidsmiddelen (beschermende uitrusting en onderhoud)
- verwijdering van producten (afvalwetgeving)
- verwijdering van materialen (afvalwetgeving)
- reiniging (reinigingsmiddelen en verwijdering)

## **Aansluitingen**

Als exploitant moet u zich voor het activeren van het apparaat ervan vergewissen dat bij de montage en inbedrijfstelling de plaatselijke voorschriften (bijv. voor de elektrische aansluiting) zijn nageleefd.

#### **Handleiding bewaren**

Bewaar deze handleiding zorgvuldig en zorg dat deze op elk moment beschikbaar is om door de gebruiker van het product te worden geraadpleegd.

#### **Handleiding meegeven**

Geef deze handleiding mee wanneer dit meetapparaat van eigenaar wisselt. De handleiding maakt deel uit van de levering.

## <span id="page-10-0"></span>**7 Eisen aan het personeel**

Installatie, inbedrijfstelling en onderhoud mogen uitsluitend worden uitgevoerd door medewerkers die aan de volgende voorwaarden voldoen:

- gekwalificeerd vakpersoneel met de betreffende opleiding
- geautoriseerd door de exploitant van de installatie

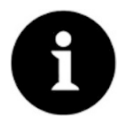

#### *Gekwalificeerd vakpersoneel*

*in de zin van deze handleiding dan wel de waarschuwingen op het product zelf zijn personen die vertrouwd zijn met het opstellen, monteren, in bedrijf stellen en exploiteren van het product en over de kwalificaties beschikken die overeenkomen met hun werkzaamheden, zoals*

- *I. opleiding en instructie in dan wel certificering voor het in- en uitschakelen, aarden en markeren van stroomkringen en apparaten/systemen conform de veiligheidstechnische normen.*
- *II. opleiding en instructie in het onderhouden en gebruiken van passende veiligheidsuitrusting conform de veiligheidstechnische normen.*
- *III. EHBO-training*

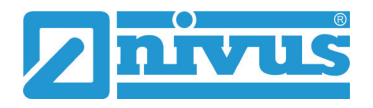

# <span id="page-11-0"></span>**Beschrijving**

## <span id="page-11-1"></span>**8 Inleiding**

NivuFlow/NivuParQ meetomvormers zijn sinds firmwareversie 3.0.x uitgerust met een geïntegreerd 2G/3G/4G-modem. Dit modem vormt een draadloze interface als extra optie voor dataoverdracht.

Deze handleiding licht de uitgebreide mogelijkheden voor communicatie en dataoverdracht van de NivuFlow/NivuParQ meetomvormer toe en beschrijft de bijbehorende parameters.

## <span id="page-11-2"></span>**9 Installatie en aansluiting van de communicatie tussen apparaten**

## <span id="page-11-3"></span>**9.1 Algemene informatie**

Meetomvormers uit de serie NivuFlow/NivuParQ beschikken over een groot aantal mogelijkheden voor communicatie en dataoverdracht.

Ze zijn bedoeld voor directe communicatie met ter plaatse aangesloten apparaten, of voor remote dataoverdracht naar het NIVUS WebPortal dan wel met optionele overige interfaces.

In het menu >Communicatie< vindt u alle communicatiemogelijkheden die op dit moment beschikbaar zijn. Hieronder volgt een beschrijving.

De interfaces voor dataoverdracht zijn te verdelen in:

- Bedrade interfaces:
	- $\blacksquare$  AI
	- AU
	- DI
	- DU
	- HART
	- Ethernet
	- RS232/RS485
- Draadloze interfaces:
	- 2G/3G/4G draadloos modem, naar keuze via geïntegreerde simkaart of door de klant geleverde simkaart

## <span id="page-12-0"></span>**9.2 Locatie van de externe interfaces op de meetomvormer**

De meetomvormer heeft aan de voorzijde de volgende gemarkeerde interfaces.

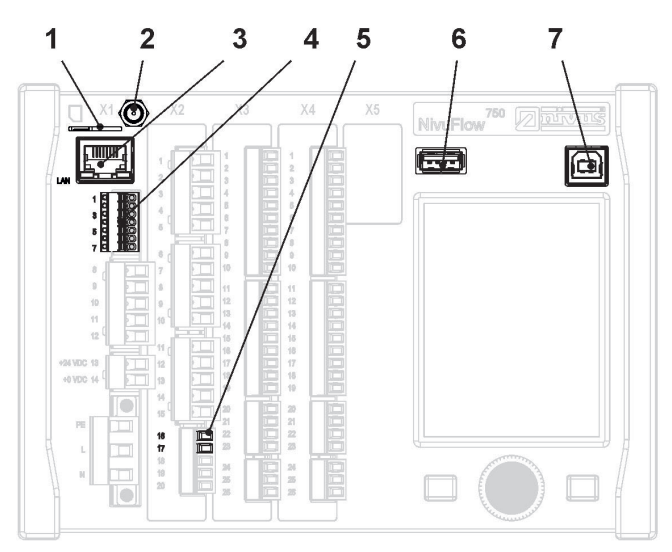

- 1 Slot voor simkaart (klantspecifieke dataoverdracht via intern 2G/3G/4G-modem)
- 2 Antennebus (voor intern 2G/3G/4G modem)
- 3 Netwerkinterface (LAN)
- 4 BUS-interface (RS485/ RS232)
- 5 HART-interface
- 6 USB-A-interface (gegevensoverdracht, parameterback-up, apparaatupdate)
- 7 USB-B-interface (servicemodus)

## **Afb. 9-1 Beschikbare interfaces aan de voorzijde**

## <span id="page-12-4"></span><span id="page-12-2"></span><span id="page-12-1"></span>**9.3 Interfaces**

## **9.3.1 AI, AU, DI, DU en HART**

De apparaten kunnen via analoge en digitale in- en uitgangen rechtstreeks worden aangesloten op diverse randapparaten.

Daarnaast bieden de analoge ingangen AI de mogelijkheid via het HART-protocol bepaalde randapparatuur gelijktijdig analoog en digitaal aan te sturen.

Details over het aansluiten van de analoge- en digitale ingangen worden beschreven in de betreffende bedieningshandleiding in het hoofdstuk 'Aansluitschema klemmen'.

In de betreffende bedieningshandleiding staat ook de parametrering van de analoge en digitale ingangen beschreven.

$$
\Box\hspace{-0.1cm}\Box
$$

Raadpleeg altijd de actuele bedieningshandleiding van de gebruikte meetomvormer.

Daarbij kunnen de hoofdstukaanduidingen in de verschillende bedieningshandleidingen licht afwijken.

## <span id="page-12-3"></span>**9.3.2 Ethernet**

De NivuFlow/NivuParQ meetomvormers kunnen via de lokale ethernetinterface worden aangesloten op een computernetwerk.

Daarmee komen verschillende toepassingen of communicatie-opties beschikbaar, zoals de in het apparaat geïntegreerde HTTP(S)-webserver, of toegang tot bestandsoverdracht via FTP(S).

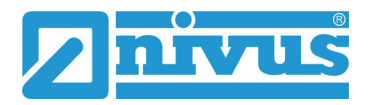

De NivuFlow/NivuParQ meetomvormers kunnen via de gangbare varianten van een vast of automatisch toegewezen IP-adres worden opgenomen in een IPv4-netwerk. Daarbij wordt bij de parametrering onderscheidt gemaakt of de ethernetpoort of het geïntegreerde draadloze modem gebruikt moet worden voor de bidirectionele gegevensuitwisseling.

Parallelle routing naar gelijktijdige communicatie via ethernet en via remote dataoverdracht kan worden geparametreerd in de routingtabel.

## <span id="page-13-0"></span>**9.3.3 RS232/RS485**

De NivuFlow/NivuParQ meetomvormers beschikken bovendien over een seriële businterface [\(Afb. 9-1](#page-12-4) nr. 4) voor gegevensoverdracht volgens de gegevensoverdrachtprotocollen RS232 en RS485. Deze interfaces worden gebruikt om de

data serieel aan te sluiten op een ander datacommunicatieapparaat. In de standaarduitvoering maakt het apparaat het gebruik van de industriestandaard modbus RTU mogelijk voor het doorgeven van verschillende parameter- en analysewaarden aan een centrale control unit.

## <span id="page-13-1"></span>**9.3.4 2G/3G/4G draadloos modem**

NivuFlow/NivuParQ meetomvormers die standaard zijn uitgerust met firmwareversie 3.0.x, beschikken over de mogelijkheid tot draadloze communicatie door middel van het geïntegreerde 2G/3G/4G draadloze modem. Met een geactiveerde simkaart werkt dit 2G/3G/4G draadloze modem wereldwijd.

Alle met modem uitgevoerde NivuFlow/NivuParQ meetomvormers ontvangen in de fabriek bovendien een bijpassende antenne die ter plaatse geïnstalleerd moet worden.

Welke simkaart nodig is voor een specifieke situatie, is afhankelijk van de geboekte service en de toestemming van de gebruiker.

## <span id="page-13-2"></span>**9.3.5 NIVUS simchip/simkaart**

Als simkaart kan ofwel de vast geïntegreerde NIVUS simchip worden gebruikt, of een door de klant aangeleverde, nog te plaatsen simkaart (zie hoofdst. ['9.3.6](#page-13-3) [Door de klant aangeleverde](#page-13-3)  [simkaart'](#page-13-3)). Houd er rekening mee dat het modem weliswaar zowel simchip als simkaart kan gebruiken, maar alleen afwisselend en niet tegelijkertijd.

De geïntegreerde NIVUS simchip is in de standaardinstelling niet actief en moet door de optioneel verkrijgbare apparaatlicentie en activering daarvan (zie hoofdst. 'Bij te boeken functielicenties' in de betreffende bedieningshandleiding) voor gebruik worden geactiveerd.

## <span id="page-13-3"></span>**9.3.6 Door de klant aangeleverde simkaart**

Naar keuze kan voor de NivuFlow/NivuParQ meetomvormer een simkaart worden gebruikt die de klant aanlevert. Dit beperkt echter de functionaliteit.

In principe is het mogelijk elke datasimkaart in de NivuFlow/NivuParQ meetomvormer te plaatsen en de gegevensoverdracht via deze kaart te laten verlopen. Met het oog op gegevensbeveiliging is het wel van belang dat u kiest voor een VPN-simkaart, zodat de meetomvormer beveiligd is en niet 'openlijk' via internet toegankelijk is.

## <span id="page-13-4"></span>**9.3.7 Antennes**

De NivuFlow/NivuParQ meetomvormers worden afhankelijk van de bestelling uitgerust/geleverd met een van deze antennes:

- Kleefantenne voor montage in een veldbehuizing
- Staafantenne (evt. met magneetvoet) voor installatie in een schakelkast

De staafantenne (evt. met magneetvoet) kan bij slechte ontvangst door gebruik van een geschikt verlengsnoer worden verplaatst naar een plek met betere ontvangst.

## <span id="page-14-0"></span>**9.4 Communicatiemogelijkheden/Toepassingen**

Via de interfaces zijn de volgende communicatiemogelijkheden beschikbaar:

- Lokale analoge en digitale gegevensoverdracht
- Lokale gegevensoverdracht via Modbus Slave (Modbus RTU)
- Remote bediening van de meetomvormer via de geïntegreerde webserver
- Remote toegang via FTP tot de gegevens die in de meetomvormer beschikbaar zijn
- Remote gegevensoverdracht via MQTT naar het Nivus WebPortal

Let er hierbij op dat niet elk van deze communicatiemogelijkheden beschikbaar is via elke interface.

Details hierover in de volgende hoofdstukken.

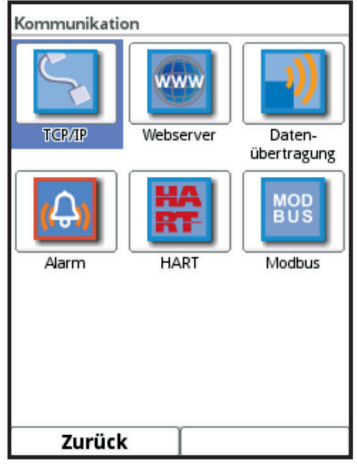

**Afb. 9-2 Parametermenu Communicatie**

## <span id="page-14-1"></span>**9.4.1 Lokale analoge en digitale gegevensoverdracht (via AI, AU, DI, DU)**

De NivuFlow/NivuParQ meetomvormer beschikt met zijn analoge en digitale in- en uitgangen over tal van mogelijkheden die direct meetwaarden beschikbaar en inzetbaar maken.

Voorbeeld van typisch gebruik van de analoge ingang is het opvragen van een meetwaarde (meestal het niveau) bij een upstream systeem voor het bepalen van het debiet.

Via de analoge uitgang kunnen tal van meetwaarden worden afgegeven of dan wel doorgelust worden, bijvoorbeeld om ze als een regelwaarde af te geven aan een downstream regelsysteem.

Verder is het mogelijk digitaal via Modbus ontvangen gegevens door te schakelen naar een digitale of analoge uitgang en zo subsystemen of machines te sturen via een upstream modbus-master-systeem.

Via de digitale in- en uitgangen worden in principe bepaalde schakelopdrachten overgenomen, en telopdrachten of meetperiodes via de digitale ingang geregistreerd.

Bovendien kunnen via grenscontacten en drempelwaarden signalen op de digitale uitgangen DU worden gezet.

## <span id="page-14-2"></span>**9.4.2 Lokale bus-gegevensoverdracht (via Modbus RTU of TCP)**

De NivuFlow/NivuParQ meetomvormer beschikt over de industriële buscommunicatiemogelijkheid Modbus en gebruikt met Modbus RTU of Modbus TCP de seriële dan wel de ethernet-interface.

Het apparaat is daarbij af fabriek geconfigureerd als slave en ontvangt en beantwoordt opdrachten en verzoeken van een centrale unit (bijv. pc, centrale regeling, SPS...).

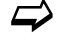

 $\leftrightarrow$  Details hierover in hoofdst. ['10.6](#page-26-0) [Modbus'.](#page-26-0)

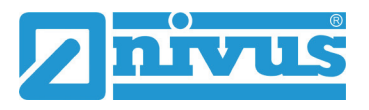

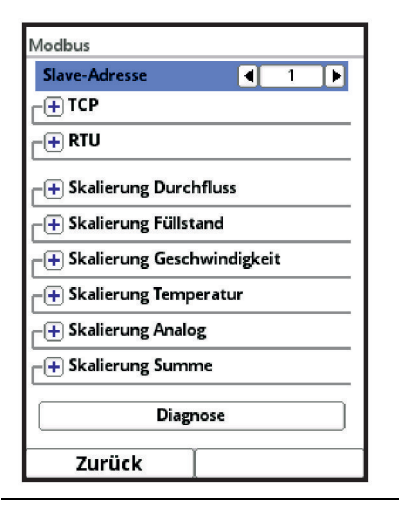

**Afb. 9-3 Lokale bus-gegevensoverdracht (via Modbus)**

## <span id="page-15-0"></span>**9.4.3 Remote bediening van het apparaat via de geïntegreerde HTTP(S)-webserver (via TCP/IP)**

Dankzij de geïntegreerde ethernet interface is bij toegang tot het lokale LAN-netwerk ook directe toegang mogelijk tot de NivuFlow/NivuParQ meetomvormer.

Hiervoor beschikt het apparaat over een geïntegreerde HTTP(S)-webserver die naar keuze ook een individueel servercertificaat kan gebruiken voor authenticatie van de server.

Via deze met wachtwoord beveiligde HTTP(S)-webserver is de NivuFlow/NivuParQ meetomvormer binnen het netwerk beschikbaar op het toegewezen of vast gedefinieerde IPadres en kan via een pc op dezelfde manier worden bediend als wanneer de gebruiker voor het apparaat zou staan.

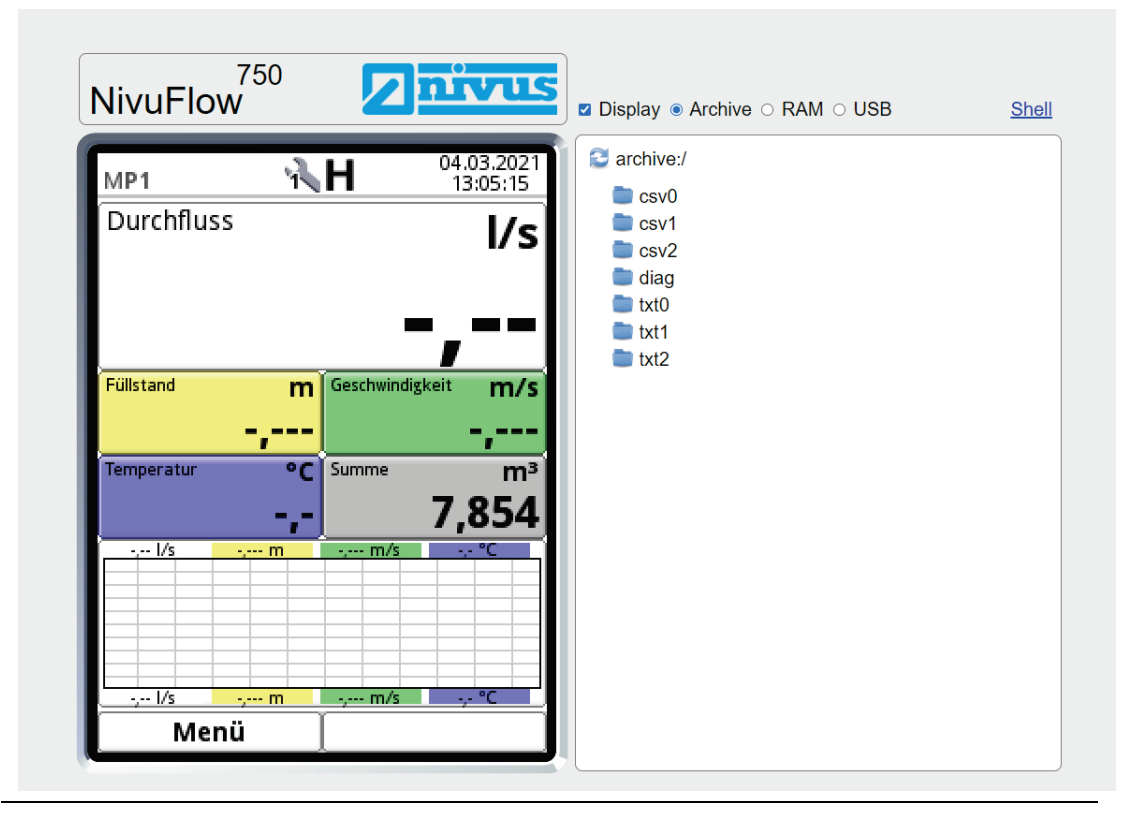

**Afb. 9-4 Remote bediening via HTTP(S)-webserver**

## <span id="page-16-0"></span>**9.4.4 Op bestanden gebaseerde gegevensoverdracht via de geïntegreerde FTPwebserver (via TCP/IP)**

De NivuFlow/NivuParQ meetomvormer biedt als alternatief direct toegang tot de opslaglocaties Archive, RAM en USB, waar u bestanden kunt opslaan en van waaruit u bestanden kunt downloaden.

Elk van deze stations is individueel beveiligd met een wachtwoord. Ook is het mogelijk een individueel servercertificaat op te slaan voor authenticatie van de server.

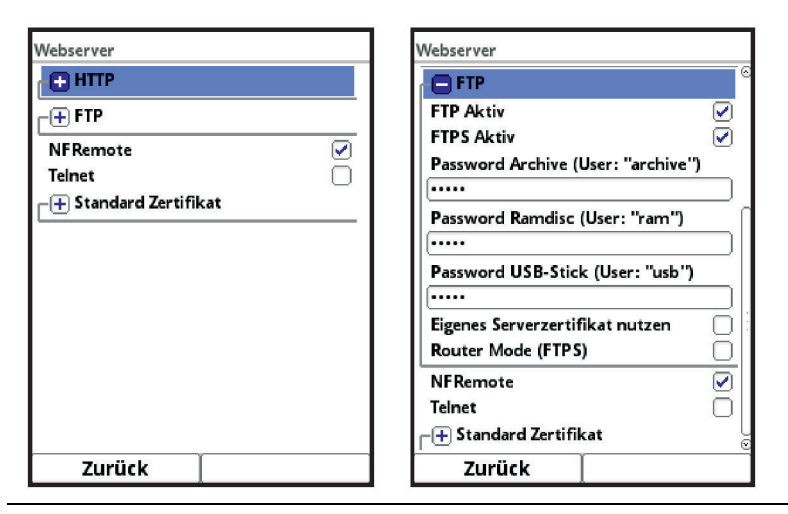

**Afb. 9-5 Gegevensoverdracht via geïntegreerde FTP(S)-webserver**

## <span id="page-16-1"></span>**9.4.5 Geautomatiseerde gegevensoverdracht via MQTT naar het NIVUS WebPortal**

De NivuFlow/NivuParQ meetomvormer beschikt over de mogelijkheid tot geautomatiseerde cyclische gegevensoverdracht via het netwerkprotocol MQTT.

De gebruiker kan hiervoor tegen betaling gebruik maken van het voorgeconfigureerde NIVUS WebPortal, dat beschikt over tal van mogelijkheden voor dataweergave, visualisering van meetlocaties, rapportage en analyses.

Als alternatief heeft de gebruiker de mogelijkheid een individuele MQTT-server te specificeren en deze via de vooraf gedefinieerde simkaart te gebruiken.

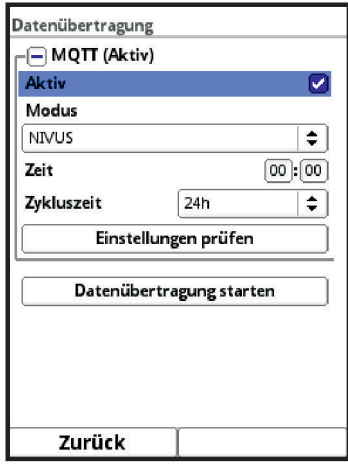

**Afb. 9-6 Gegevensoverdracht via netwerkprotocol MQTT**

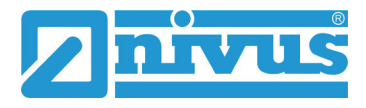

## <span id="page-17-0"></span>**10 Parametermenu Communicatie**

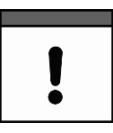

## *Belangrijke opmerking over de inhoud van dit hoofdstuk*

*Dit hoofdstuk vervangt (minimaal deels) het gelijknamige hoofdstuk in de betreffende geldige bedieningshandleiding voor de NivuFlow/NivuParQ meetomvormer.*

In dit menu kunt u de communicatie met andere apparaten tot stand brengen.

Daarnaast integreert u de meetomvormer hier in een netwerk. Details worden hier slechts gedeeltelijk beschreven.

Wanneer u niet over de nodige IT-kennis beschikt moet u deze handelingen laten uitvoeren door ofwel een IT-specialist, ofwel een medewerker van NIVUS.

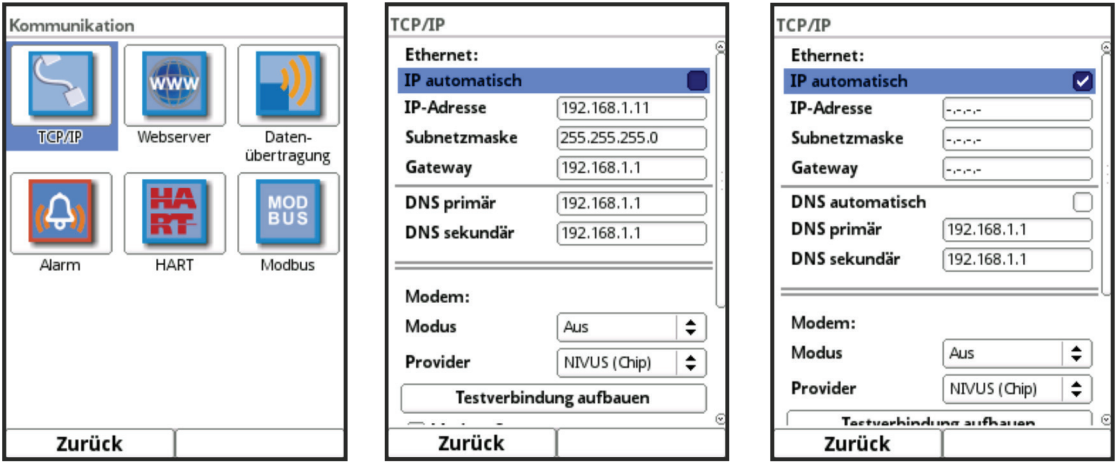

**Afb. 10-1 Communicatie / TCP/IP**

## <span id="page-17-1"></span>**10.1 TCP/IP**

Instellingen voor datatransport in een decentraal netwerk. Hier worden de instellingen van het IP-adres en het domein aangepast of alleen weergegeven.

#### **>IP automatisch<:**

Bij activering (aanvinken) wordt het IP-adres via DHCP automatisch via het netwerk opgehaald; de adressen worden alleen weergegeven en zijn via invoer niet aanpasbaar; als deze functie is geactiveerd kan analoog hieraan de DNS automatisch worden geselecteerd.

#### **>IP-adres<:**

Adres in het lokale netwerk.

#### **>Subnetmasker<:**

Beschrijving van het lokale netwerk.

#### **>Gateway<:**

Adres van een router (alleen indien aanwezig).

#### **>DNS<:**

Adressen van de nameserver voor adress resolution; gesplitst in primair en secundair; tenzij >DNS automatisch< is geactiveerd, dan alleen primair.

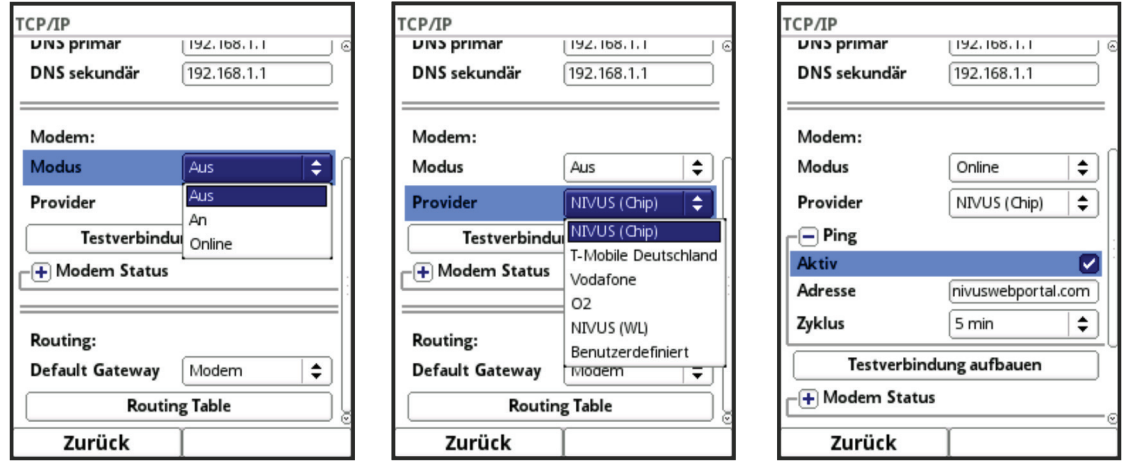

**Afb. 10-2 TCP/IP met modem**

#### **>Modus<:**

Activering van het modem;

Keuze uit 'Uit' (modem gedeactiveerd), 'Aan' (modem geactiveerd en beschikbaar) en 'Online' (modem op dat moment in gebruik).

#### **>Provider<:**

Hier wordt geselecteerd via welke dienst de dataverbinding plaatsvindt. Er kan steeds maar één simkaart tegelijk worden gebruikt; een functie voor een dual sim is niet voorzien.

Keuzemogelijkheden op dit moment: NIVUS (Chip), T-Mobile Deutschland, Vodafone, O2, NIVUS (WL), door de gebruiker gedefinieerd.

Bij de optie 'Door de gebruiker gedefinieerd' worden de toegangsgegevens ingevoerd van een niet vooraf geconfigureerde provider. Desgewenst kunt u de benodigde gegevens opvragen bij de betreffende provider.

## **>Ping<**

Zelftest van het modem activeren (alleen bij modemoptie 'Online').

## **>Testverbinding tot stand brengen<:**

Het modem controleert de beschikbare verbindingsmogelijkheden.

## **>Modem status<:**

Hier worden de gegevens over de actuele status van het modem weergegeven.

## **>Simkaart<:**

Eigenschappen van de door de klant geleverde simkaart (niet bij optie NIVUS (Chip)).

## **>Default gateway<:**

Keuze van de voorkeur voor datacommunicatie: ethernet-interface of 2G/3G/4G modem.

## **>Routing table<:**

De routingtabel geeft aan via welke route de meetomvormer de datapakketjes naar aangesloten netwerken leidt. Deze tabel heeft een statisch karakter en wordt bij parametrering vastgelegd. Deze functie is bijvoorbeeld nodig als internettoegang alleen beschikbaar is in de aangesloten netwerken.

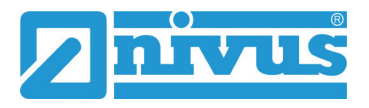

## <span id="page-19-0"></span>**10.2 Webserver**

Hier staan de instellingen die nodig zijn voor remote bediening van de NivuFlow/ NivuParQ meetomvormer. De webserver stelt via internet alle (bedienings-)functies beschikbaar, als alternatief voor bediening aan het apparaat.

De toegangsgegevens tot de webserver worden geparametreerd. Bediening vindt vervolgens van afstand plaats via een webbrowser via HTTP of via een datatransferprogramma rechtstreeks via de FTP-server.

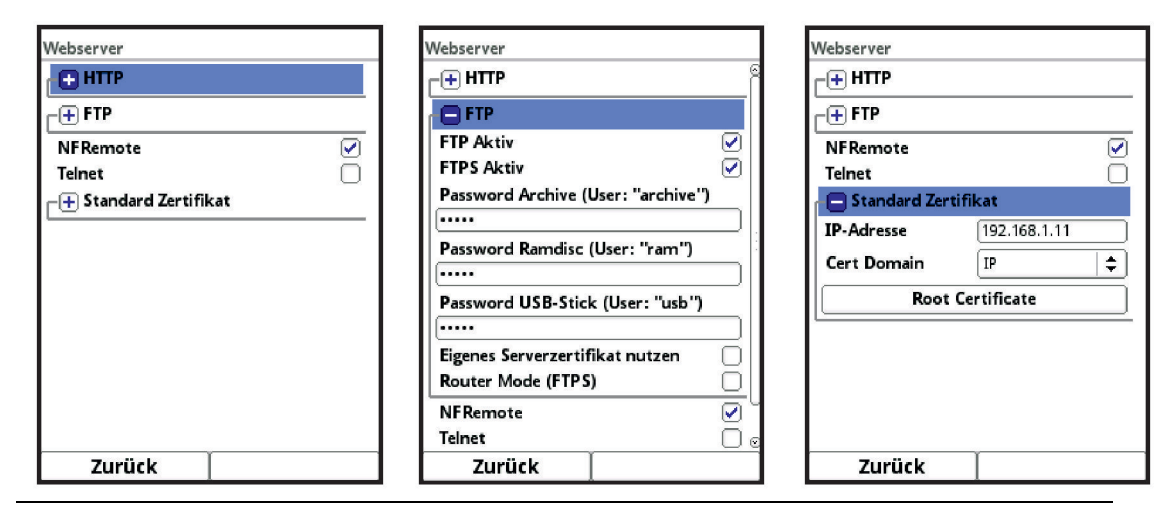

**Afb. 10-3 Webserver**

**HTTP:**

- **>HTTP actief<:** Activering van onversleutelde toegang via poort 80.
- **>HTTPS actief<:** Activering van versleutelde toegang via poort 443.
- **>Username<** en **>Password<:** Parametrering voor de toegang vereist.
- **>Eigen servercertificaat gebruiken<:** Aanvinken en bestand selecteren.

**FTP:**

- **>FTP actief<:** Activering van onversleutelde toegang via poort 21.
- **>FTPS actief<:** Activering van versleutelde toegang via poort 21.
- **>Password xxx<:** Toegang tot de verschillende ´stations´ via de gebruikersnaam; alleen parametrering van de wachtwoorden vereist; fabrieksinstelling: nivus
- **>Eigen servercertificaat gebruiken<:** Aanvinken en bestand selecteren.
- **>Router mode (FTPS)<:**

Aanvinken en extern IP-adres dan wel betreffende poorten (Port Start / Port Num) invoeren; speciale FTP-modus voor TLS over router. Voorwaarde: de parametrering in de meetomvormer en in de router komen overeen.

#### **NF Remote:**

• **>NF Remote<:** Remote (op afstand) toegang door NIVUS toestaan.

**Telnet:**

• **>Telnet<:** Remote toegang via Telnet toestaan.

**Standaard certificaat:**

• **>Standaard certificaat<:**

Invoer / aanpassing van het gebruikte certificaat; IP-adres en domeintype (IP / naam) invoeren/selecteren dan wel >Root Certificate< van USB-stick laden; Het apparaat beschikt over een eigen certificaat, maar kan zo nodig een certificaat van derden laden via de USB-poort.

## <span id="page-20-0"></span>**10.3 Gegevensoverdracht**

Hier wordt de geautomatiseerde cyclische gegevensoverdracht naar het NIVUS WebPortal gedefinieerd. Dit kan gebeuren via het netwerkprotocol MQTT, via FTP-server of via e-mail.

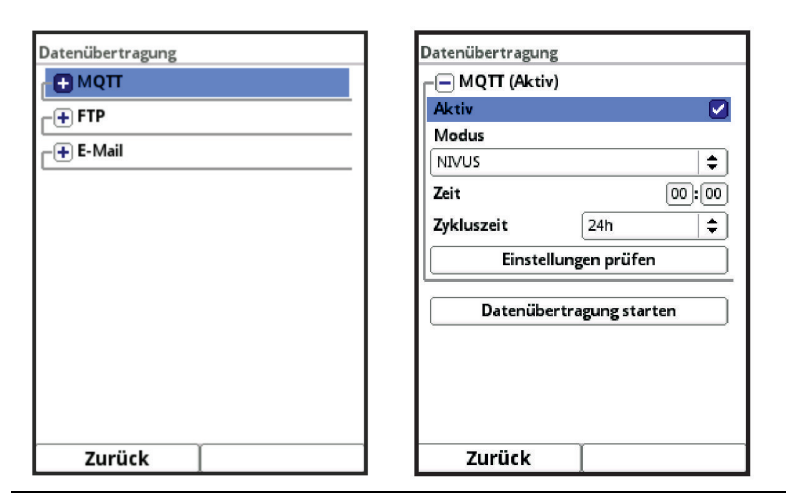

**Afb. 10-4 Gegevensoverdracht via netwerkprotocol MQTT**

## **MQTT**

De gebruiker kan hiervoor tegen betaling gebruik maken van het voorgeconfigureerde NIVUS WebPortal, dat beschikt over tal van mogelijkheden voor dataweergave, visualisering van meetlocaties, rapportage en analyses.

Als optie is ook het MQTT-netwerkprotocol beschikbaar. Via dit protocol worden alle verzamelde gegevens het geheugen naar een MQTT-server verzonden.

• **>Actief<:**

Aanvinken om te activeren.

- **>Modus<:**
	- **>NIVUS Auto.<:** Het systeem selecteert automatisch of de gegevens via ethernet of via het 2G/3G/4G-modem verzonden worden.
	- **>NIVUS ethernet<:** Gegevens verzenden via ethernet.
	- **>NIVUS modem<:** Gegevens verzenden via het 2G/3G/4G-modem.
	- **>Door gebruiker gedefinieerd<: >Modem<:** De MQTT-server wordt uitsluitend bereikt via het 2G/3G/4G-modem.

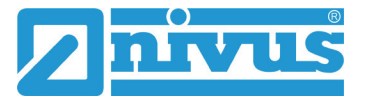

#### **>Broker<:**

Het internetadres van de server wordt naar keuze ingevoerd als hostnaam of als IP-adres.

**>Port<:**

Bijbehorende poort

#### **>Versleuteling<:**

Activering van veilige (SSL/TLS) communicatie tussen client en server en gebruik van de poort.

#### **>Gebruikersnaam<** en **>Wachtwoord<:**

Authenticatie van de NivuFlow/NivuParQ meetomvormer.

#### • **>Data<:**

Vastleggen van het over te dragen dataniveau (zie ook hoofdst. ´USB-stick´ in de betreffende bedieningshandleiding).

**>Standaard<:**

Apparaateigenschappen

**>Uitgebreid<:**

Uitbreidbaar datapakket (alleen verkrijgbaar via aanschafbare extra licenties; zie hoofdst. `Bij te boeken functielicenties´ in de betreffende bedieningshandleiding)

**>Expert<:**

Maximaal datapakket (alleen verkrijgbaar via aanschafbare extra licenties; zie hoofdst. `Bij te boeken functielicenties´ in de betreffende bedieningshandleiding)

• **>Tijd<:**

Tijdstip van de eerste overdracht; individuele invoer via draai-drukknop

• **>Cyclustijd<:**

Duur tot de volgende gegevensoverdracht; keuze uit: 2 min, 5 min, 10 min, 15 min, 30 min, 1 h, 2 h, 3 h, 4 h, 6 h, 8 h, 12 h en 24 h.

- **>Instellingen controleren<:** Met de aangegeven waarden een testverbinding met de server tot stand brengen.
- **>Gegevensoverdracht starten<:** Handmatige gegevensoverdracht sinds de laatste overdragen tijdstempel.

## **FTP:**

Overdracht naar een client FTP-server of naar het dataportal D2W.

Verkrijgbaar als aanschafbare extra licentie (zie hoofdst. `Bij te boeken functielicenties' en 'Functieactivering' in de betreffende bedieningshandleiding).

Optie is alleen beschikbaar als MQTT inactief is.

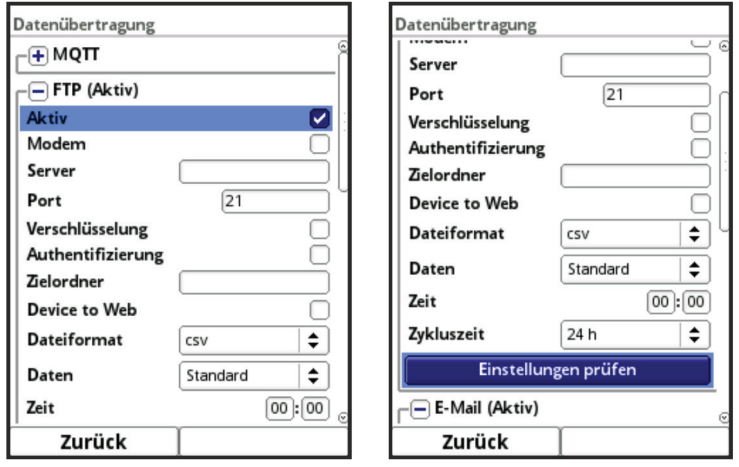

**Afb. 10-5 Gegevensoverdracht via FTP**

- **>Actief<:** Aanvinken om te activeren.
- **>Modem<:** Aanvinken om het interne modem te activeren (Online) voor de daadwerkelijke overdracht.
- **>Server<:** Servernaam of IP-adres invoeren.
- **>Port<:** Bijbehorende poort

## • **>Versleuteling<:**

Activering van veilige (SSL/TLS) communicatie tussen client en server en gebruik van de poort.

• **>Authenticatie<:**

Bij FTP-toegang beveiligd met gebruikersnaam en wachtwoord activeren, en gebruikersnaam en wachtwoord invoeren.

• **>Doelmap<:**

Invoeren in welke doelmap de bestanden opgeslagen moeten worden.

• **>Device to Web<:**

Activeren bij een overdracht naar het D2W; het compatible formaat voor Device to Web wordt toegepast.

## • **>Bestandsformaat<:**

U heeft de keuze uit csv en txt.

• **>Data<:**

Vastleggen van het over te dragen dataniveau (zie ook hoofdst. ´USB-stick´ in de betreffende bedieningshandleiding).

**>Standaard<:**

Apparaateigenschappen

**>Uitgebreid<:**

Uitbreidbaar datapakket (alleen verkrijgbaar via aanschafbare extra licenties; zie hoofdst. `Bij te boeken functielicenties´ in de betreffende bedieningshandleiding).

**>Expert<:**

Maximaal datapakket (alleen verkrijgbaar via aanschafbare extra licenties; zie hoofdst. `Bij te boeken functielicenties´ in de betreffende bedieningshandleiding).

• **>Tijd<:**

Tijdstip van de eerste overdracht; individuele invoer via draai-drukknop

• **>Cyclustijd<:**

Duur tot de volgende gegevensoverdracht; keuze uit: 2 min, 5 min, 10 min, 15 min, 30 min, 1 h, 2 h, 3 h, 4 h, 6 h, 8 h, 12 h en 24 h.

- **>Instellingen controleren<:** Met de aangegeven waarden een testverbinding met de server tot stand brengen.
- **>Gegevensoverdracht starten<:** Handmatige gegevensoverdracht sinds de laatste overdragen tijdstempel.

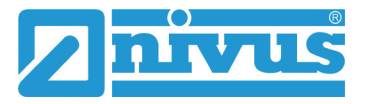

## **E-mail:**

Overdracht naar een e-mailadres.

Verkrijgbaar als aanschafbare extra licentie (zie hoofdst. `Bij te boeken functielicenties' en 'Functieactivering' in de betreffende bedieningshandleiding).

Optie is alleen beschikbaar als MQTT inactief is.

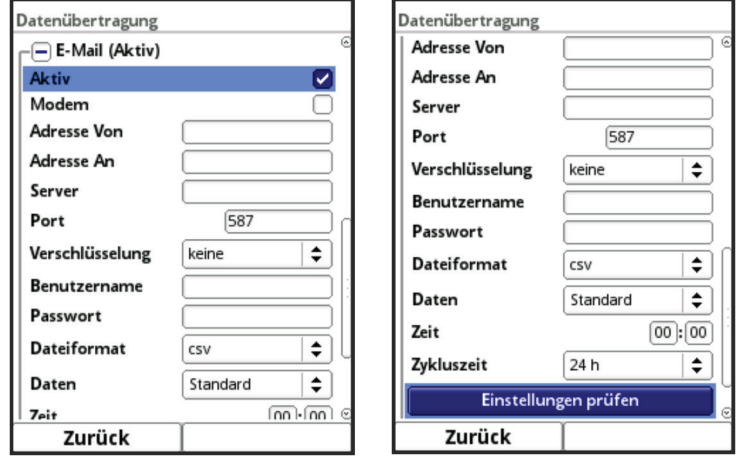

**Afb. 10-6 Gegevensoverdracht via e-mail**

• **>Actief<:**

Aanvinken om te activeren.

- **>Modem<:** Aanvinken om het interne modem te activeren (Online) voor de daadwerkelijke overdracht.
- **>Adres Van<:** E-mailadres afzender (moet geaccepteerd worden door de SMTP-server).
- **>Adres Aan<:** E-mailadres ontvanger invoeren.
- **>Server<:** Servernaam of IP-adres invoeren.
- **>Port<:** Bijbehorende poort
- **>Versleuteling<:** Optioneel kan versleuteling via STARTTLS of SSL worden geselecteerd.
- **>Gebruikersnaam<:** Gebruikersnaam van de mailbox invoeren.
- **>Wachtwoord<:** Wachtwoord van de mailbox invoeren.
- **>Bestandsformaat<:** U heeft de keuze uit csv en txt.
- **>Data<:**

Vastleggen van het over te dragen dataniveau (zie ook hoofdst. ´USB-stick´ in de betreffende bedieningshandleiding).

- **>Standaard<:** Apparaateigenschappen
- **>Uitgebreid<:**

Uitbreidbaar datapakket (alleen verkrijgbaar via aanschafbare extra licenties; zie hoofdst. `Bij te boeken functielicenties´ in de betreffende bedieningshandleiding).

**>Expert<:**

Maximaal datapakket (alleen verkrijgbaar via aanschafbare extra licenties; zie hoofdst. `Bij te boeken functielicenties´ in de betreffende bedieningshandleiding).

• **>Tijd<:**

Tijdstip van de eerste overdracht; individuele invoer via draai-drukknop

• **>Cyclustijd<:**

Duur tot de volgende gegevensoverdracht; keuze uit: 2 min, 5 min, 10 min, 15 min, 30 min, 1 h, 2 h, 3 h, 4 h, 6 h, 8 h, 12 h en 24 h.

- **>Instellingen controleren<:** Met de aangegeven waarden een testverbinding met de server tot stand brengen.
- **>Gegevensoverdracht starten<:** Handmatige gegevensoverdracht sinds de laatste overdragen tijdstempel.

## <span id="page-24-0"></span>**10.4 Alarm**

Het menu >Alarm< is onderverdeeld in verschillende subitems (afhankelijk van de gebruikte meetomvormer). Deze subitems kunnen zijn:

- >Doorstroom<
- >Concentratie<
- $>$  < 63  $\mu$ m<
- >Niveau<
- >Snelheid<
- >Watertemperatuur<
- >Luchttemperatuur<
- >Analoge ingang X<
- >Digitale ingang X<

Alle subitems zijn alleen zichtbaar wanneer de analoge en digitale ingangen van tevoren onder >Applicatie< met een type zijn geprogrammeerd en daarmee geactiveerd.

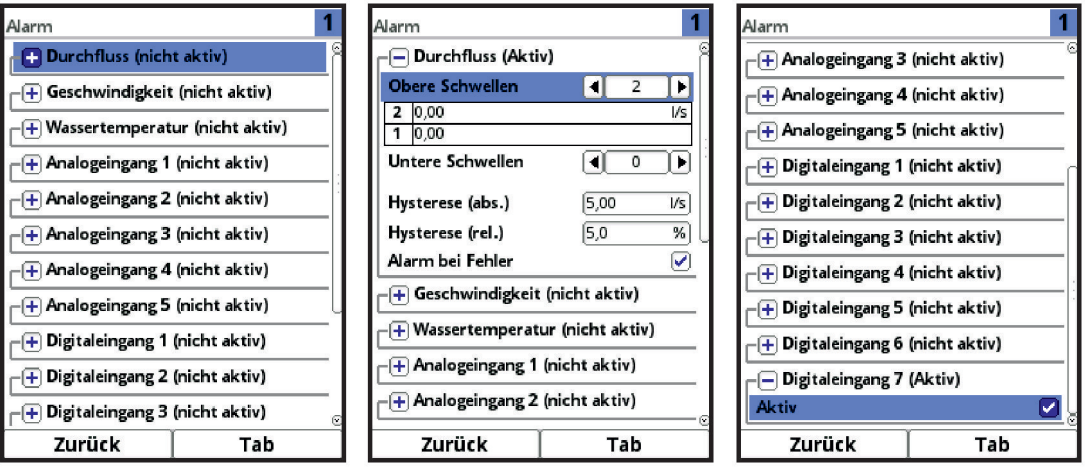

#### **Afb. 10-7 Alarm**

Bij alle subitems (uitgezonderd >Digitale ingang<) kunnen via de draai-drukknop bij **>Bovenste limiet invoeren<** en bij **>Onderste limiet invoeren<** steeds maximaal vijf verschillende limieten worden ingevoerd. Bij het bereiken daarvan wordt een alarm-e-mail (alleen in combinatie met het NIVUS WebPortal) verzonden.

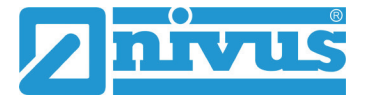

De limieten worden gedefinieerd door de velden te selecteren en getalswaarden in te voeren. De meetomvormer sorteert de ingevoerde limieten in aflopende volgorde. Dit gebeurt onafhankelijk van de volgorde van invoer.

Door **>Hysterese (abs.)<** of **>Hysterese (rel.)<** te selecteren kunnen waarden worden ingesteld. De meetomvormer analyseert de beide waarden en verzendt een e-mail (alleen in combinatie met het NIVUS WebPortal) bij de hoogste limiet naar beneden (laagst mogelijke waarde). Inhoud van deze e-mail is de informatie dat het alarm is opgeheven.

Daarnaast kan **>Alarm bij fout<** worden aangevinkt. In dat geval wordt bij een actief opgetreden fout een alarm-e-mail (alleen in combinatie met het NIVUS WebPortal) verzonden. Dergelijke fouten zijn bijvoorbeeld kabelstoringen, onderbrekingen, kortsluitingen etc.

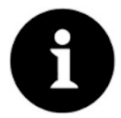

#### *Alarm-e-mail bij defecte flowsensor*

*NIVUS adviseert deze optie aan te vinken om een alarm-e-mail te ontvangen bij een defecte flowsensor. Dit leidt namelijk tot het uitvallen van de debietmeting.*

Bij het subitem **>Digitale ingang<** kunt u een vinkje zetten om een alarm-e-mail (alleen in combinatie met het NIVUS WebPortal) te verzenden bij het optreden van een digitaal 'high' bij de digitale ingang.

**Fabrieksinstelling:** Niet aangevinkt.

## <span id="page-25-0"></span>**10.5 HART (via licentie bij te boeken functie)**

De functionaliteit van de communicatie via HART is verkrijgbaar via de bij te boeken functielicentie, die aansluitend geactiveerd moet worden.

Bij bestelling van de meetomvormer inclusief licentie (af fabriek), wordt deze nog voor levering geactiveerd door NIVUS.

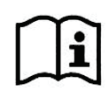

Zie hiervoor hoofdst. `Bij te boeken functielicenties' en 'Functieactivering' in de betreffende bedieningshandleiding.

Bij de communicatie via HART (via AA1) moeten de identificatiegegevens van het aangesloten apparaat worden ingevoerd.

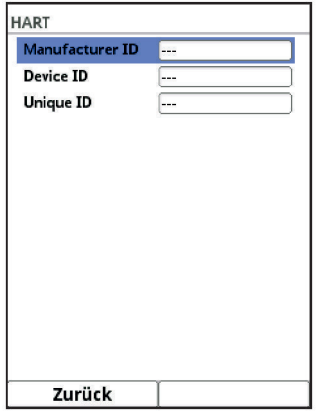

**Afb. 10-8 HART**

## <span id="page-26-0"></span>**10.6 Modbus**

Via Modbus kunt u de meetomvormer integreren in andere systemen. Desgewenst sturen wij u op verzoek het Modbus-protocol toe. Neem hiervoor contact op met de Technische Binnendienst op de hoofdvestiging van NIVUS GmbH in Eppingen. Als alternatief is het document te downloaden via onze homepage.

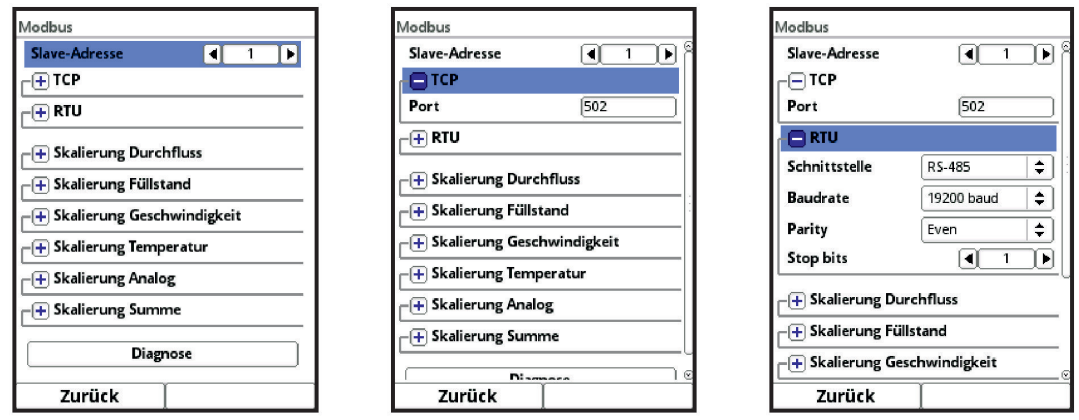

## **Afb. 10-9 Modbus**

De volgende functies zijn hier beschikbaar:

- Slave-adres (1 tot 247)
- TCP (gebruikte poort)
- RTU
	- Interface (RS232 of RS485)
	- Baudrate (1200, 2400, 4800, 9600, 19200, 38400, 57600 of 115200 baud)
	- Parity (none, odd of even)
	- Stop bits (1 of 2)

Verder kan de volgende scalering worden ingesteld (afhankelijk van de gebruikte meetomvormer):

- Scalering debiet
- Scalering niveau
- Scalering snelheid
- Scalering temperatuur
- Scalering geluidssnelheid
- Scalering oppervlak
- Scalering analoog
- Scalering totaal
- Scalering concentratie

Met het invoeren van de waarden voor 0 / 65.535 digits (of -32.768 / 32.768 bij aanvinken van Signed) wordt de resolutie van het meetbereik vastgelegd.

Bij 'Foutwaarde' moet een waarde worden ingevoerd (fabrieksinstelling: '0') om bij het optreden van een fout een foutmelding te communiceren.

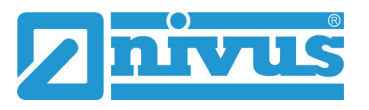

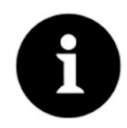

#### *Vakkennis vereist*

*Deze instellingen vereisen uitgebreide vakkennis en moeten door een medewerker van NIVUS of een erkend vakbedrijf worden ingesteld.*

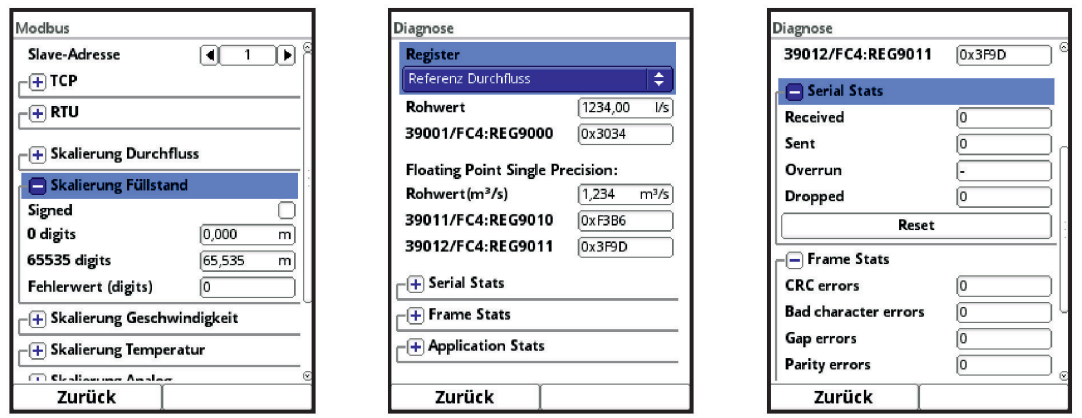

**Afb. 10-10 Programmeren Scalering / Diagnose / Serial Stats**

Onder **>Diagnose<** kunnen de afzonderlijke registers (Referentie doorstroom, Referentie Totaal, Debiet, Niveau, Snelheid, Concentratie, Watertemperatuur en Luchttemperatuur) nauwkeuriger worden bekeken.

Aangegeven worden de **Ruwe waarde** en tegelijk de bezetting van de Modbusregisters. Vaste waarden kunnen hier worden ingevoerd voor het afstemmen van de

scalering/overdracht-netwerkvolgorde tussen meetomvormer en aangesloten Scada/SPS.

De statistieken (Serial Stats, Frame Stats en Application Stats) zijn in layers geordend. Na het bekijken is steeds een reset mogelijk.

**Serial Stats** betreffen de seriële interfaces (niet bij toegang via Modbus TCP) en informeren over het aantal ontvangen, verzonden en verworpen/verloren bytes.

**Frame Stats** betreffen het communicatieframe en informeren over foutbronnen zoals de volgorde van de bytes, over checksums, de parity, geldige pakketten en andere fouten.

De **Application Stats** betreffen het applicatieniveau en informeren over functionele fouten zoals onvoltooide overdrachten, niet-ondersteunde functiecodes, onbekende gegevensadressen en andere fouten.